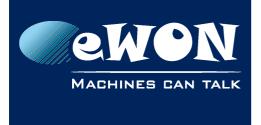

KB-0144-00 / Rev. 1.0

# Get the Endian VPN Client

To download the Endian VPNClient software, open following web page on your Endian:

|   | 004;20                 |                |               |                  |                    |              |                |                     |                   | ? Help         | 4  |
|---|------------------------|----------------|---------------|------------------|--------------------|--------------|----------------|---------------------|-------------------|----------------|----|
|   |                        |                |               |                  |                    |              |                |                     | Endian            | for <b>eWC</b> | DN |
|   |                        | System         | Status        | Network          | Services           | Firewall     | Proxy          | VPN Lo              | ogs               |                |    |
|   |                        | VPN cli        | ent down      | load             |                    |              |                | <sup>b</sup> 0      |                   |                |    |
|   | OpenVPN server         | » Ser          | ver configura | tion Account     | ts Advanced        | VPN clien    | t download     |                     |                   |                |    |
|   | OpenVPN client (Gw2Gw) |                |               |                  |                    |              | _h             | <b>`</b>            |                   |                |    |
| _ | IPsec                  | >> End         | ian OpenVPI   | I Client Softwar | re                 |              |                | 9                   |                   |                |    |
|   |                        | <u>Downloa</u> | d Endian VP!  | VClient from End | <u>ل</u>           | 3            |                |                     |                   |                |    |
|   |                        |                |               | 1                | Status: Connecting | I main Uptim | e: 10:56:02 up | 2 min, 0 users, loa | ad average: 1.92, | 0.92, 0.34     |    |

Endian Firewall Appliance release 2.2.1 (Deployset #0) (c) 2004-2009

Click on the 'Download Endian VPNClient from Endian Network' link. You will then be redirected to <u>https://network.endian.it/downloads.php</u>

Where you will first need to encode your Endian Network account to be able to download the VPN client.

## Revision

## **Revision History**

| Revision Level | Date       | Description          |  |  |  |  |
|----------------|------------|----------------------|--|--|--|--|
| 1.0            | 02/04/2010 | Creation of document |  |  |  |  |

### Document build number: 5

#### Note concerning the warranty and the rights of ownership:

The information contained in this document is subject to modification without notice. Check http://wiki.ewon.biz for the latest documents releases.

The vendor and the authors of this manual are not liable for the errors it may contain, nor for their eventual consequences.

No liability or warranty, explicit or implicit, is made concerning the quality, the accuracy and the correctness of the information contained in this document. In no case the manufacturer's responsibility could be called for direct, indirect, accidental or other damage occurring from any defect of the product of errors coming from this document.

The product names are mentioned in this manual for information purposes only. The trade marks and the product names or marks contained in this document are the property of their respective owners.

This document contains materials protected by the International Copyright Laws. All reproduction rights are reserved. No part of this handbook can be reproduced, transmitted or copied in any way without written consent from the manufacturer and/or the authors of this handbook.

eWON sa, Member of ACT'L Group